## 1 Patient Alerts

The Patient Alerts feature in the Campaign Manager has been created to provide notifications straight to the PMS when a patient has not received a text. Once set up, if a patient text returns a 'rejected' or 'error' status, an alert will go to the patients file in the PMS, informing staff that the number needs to be updated.

## Creating an Alert in Medtech

Go to Setup > Patient Register > Alert > Alert Setup

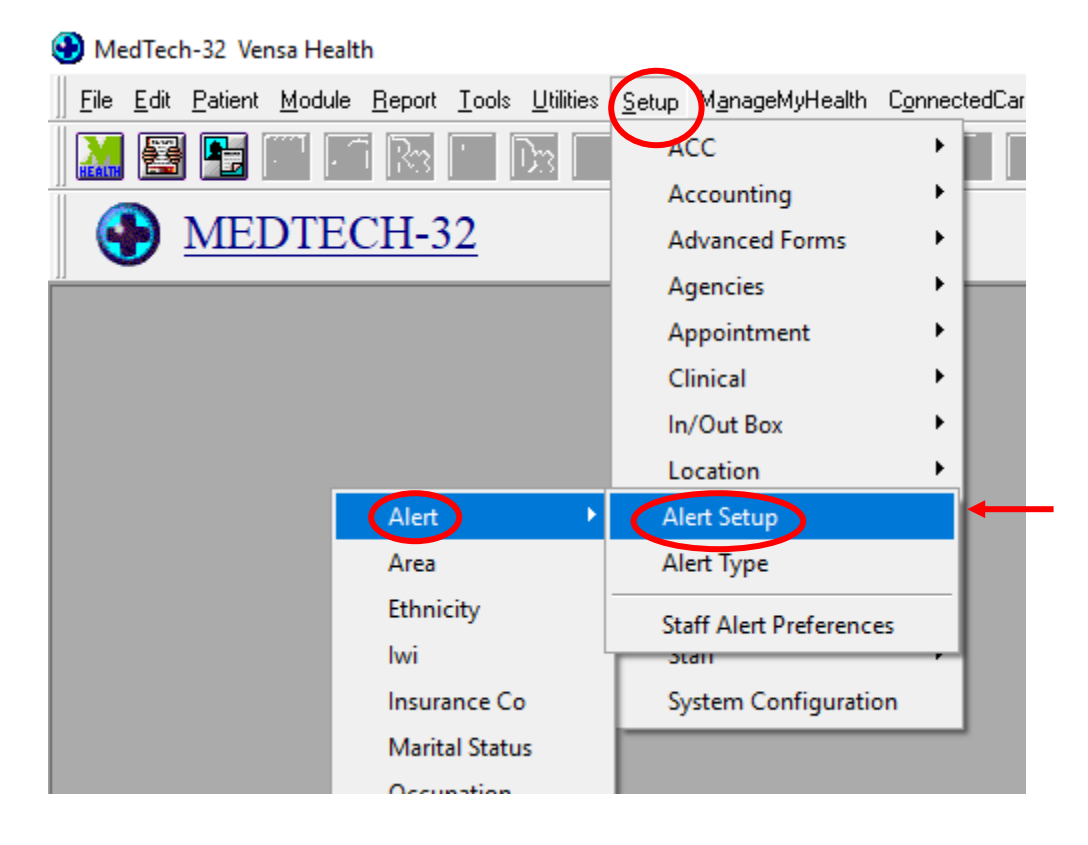

Create a New Alert. Example below. Alert should reference that the phone number is no longer in use/active.

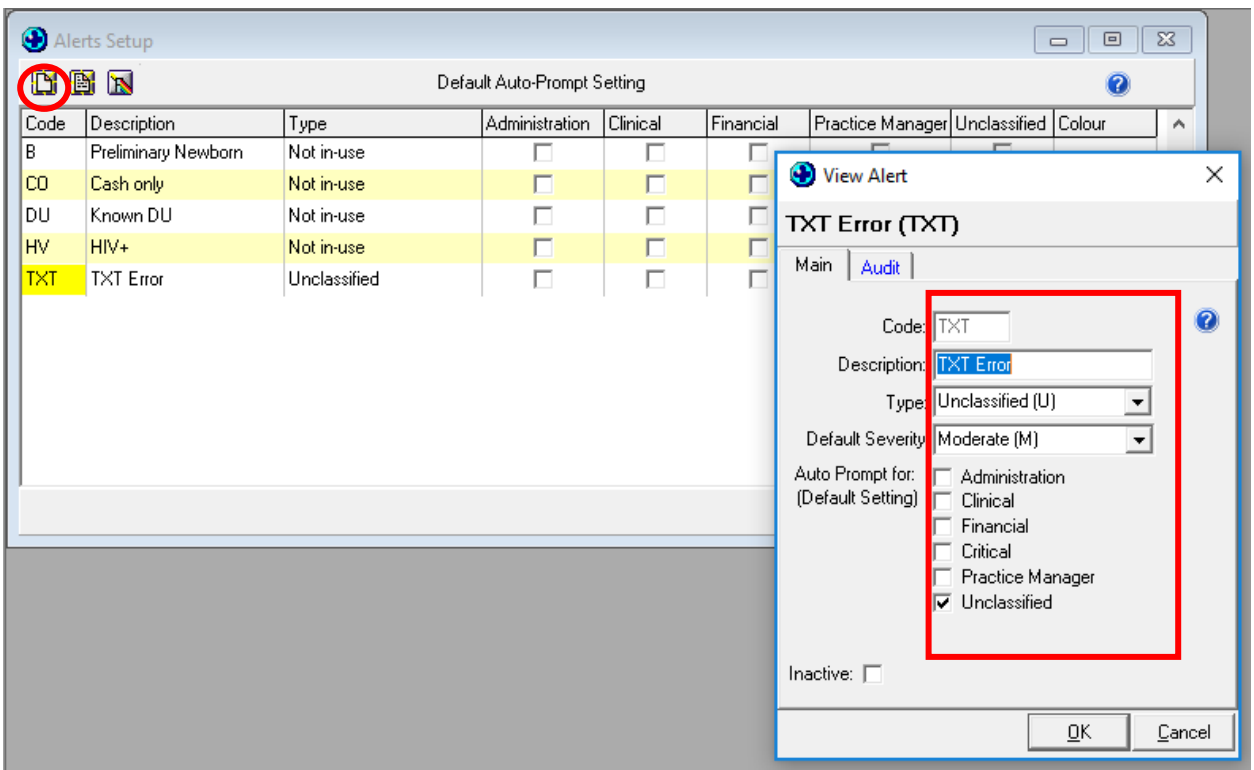

Open Campaign Manager and click the 'Patient Alerts' tab

*If you cannot see the 'Patient Alerts' tab, you need an upgraded version of TXT2Remind. Please contact Vensa Support to install this.*

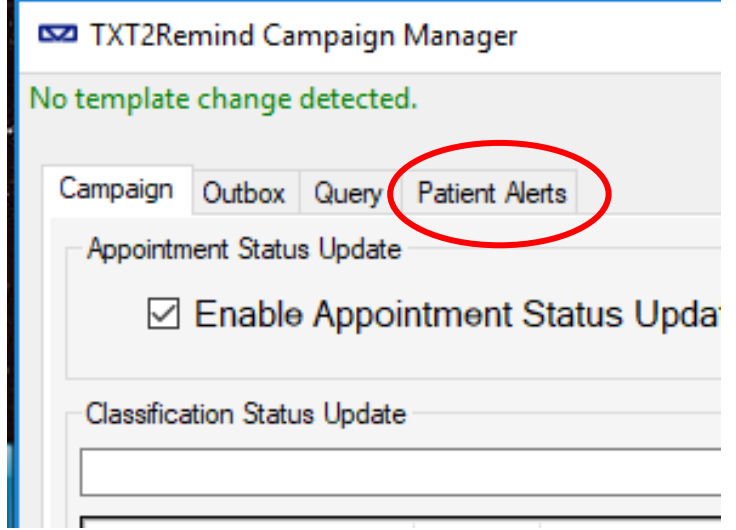

Select the new Alert and click 'Enable'

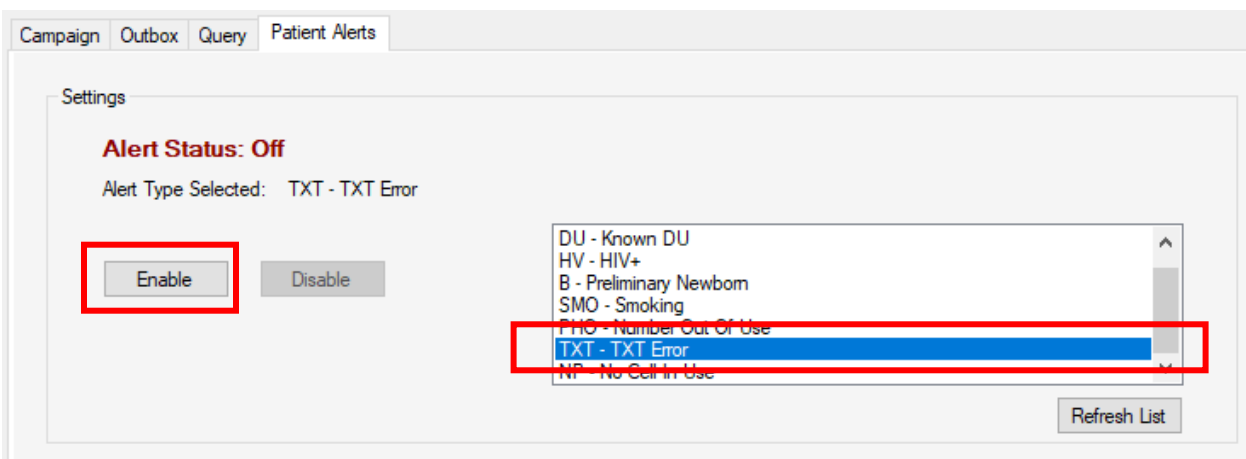

## **Alert Status: On**

Alert Type Selected: PHO - Number Out Of Use

Alert status is now on. Only one alert can be enabled at any time. When a campaign message is sent to a patient and returns a 'Rejected' or 'Error' status, an alert will appear in the patients notes in the PMS that the number needs to be updated.

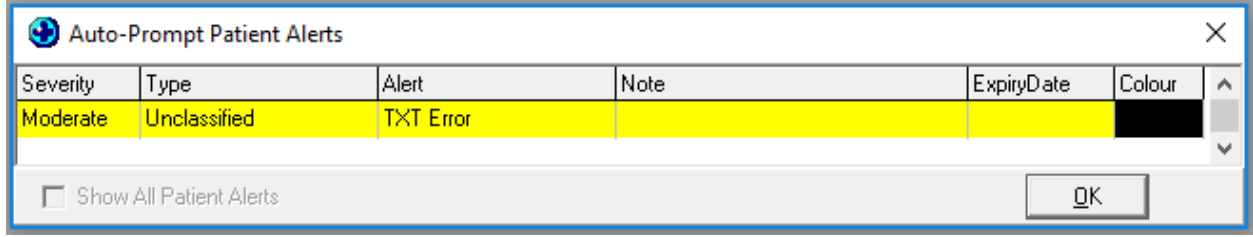